# **django-subcommand2 Documentation** *Release 0.1.1*

**Ashley Wilson**

July 11, 2016

#### Contents

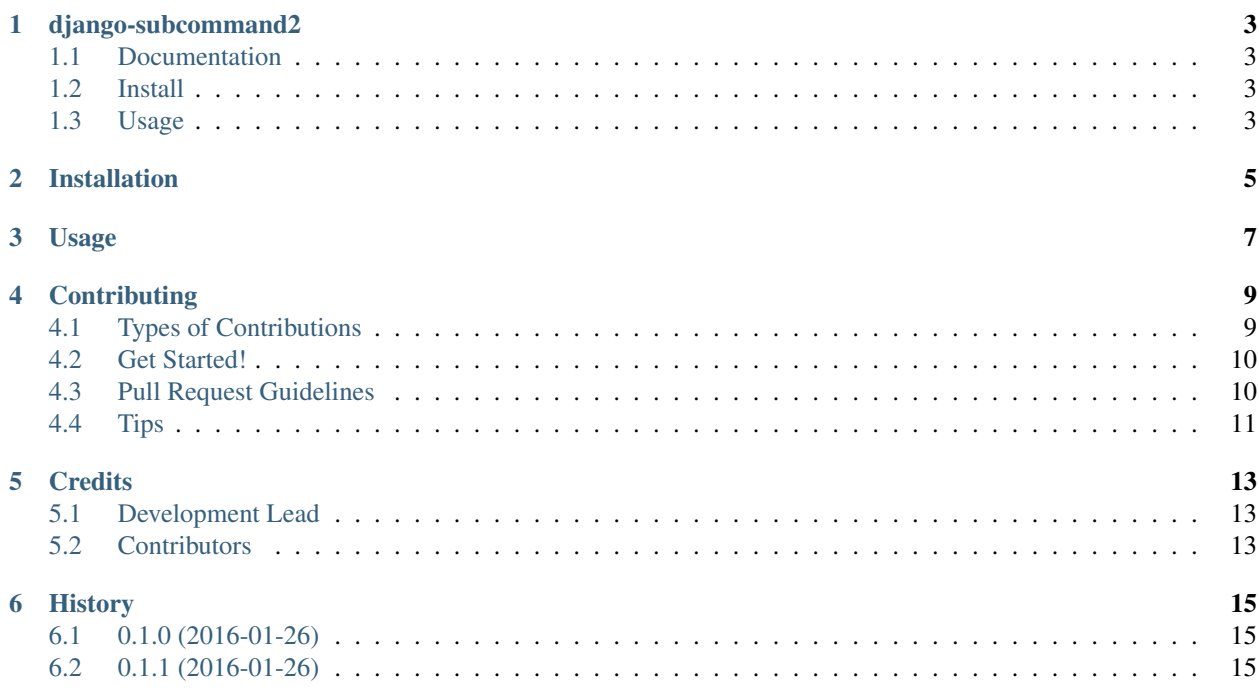

Contents:

## **django-subcommand2**

### <span id="page-6-1"></span><span id="page-6-0"></span>**1.1 Documentation**

The full documentation is at [https://django-subcommand2.readthedocs.io.](https://django-subcommand2.readthedocs.io)

## <span id="page-6-2"></span>**1.2 Install**

Install django-subcommand:

```
pip install django-subcommand2
```
## <span id="page-6-3"></span>**1.3 Usage**

```
# myapp.management.commands.parent_command.py
from subcommand.base import SubcommandCommand
from .subcommands.sub import MySubcommand
class Command (SubcommandCommand):
   help = 'My Parent Command'
    subcommands = {
        'sub': MySubcommand, # python manage.py parent_command sub
    }
# myapp.management.commands.subcommands.sub.py
from django.core.management.base import BaseCommand
class MySubcommand(BaseCommand):
   help = 'My Sub Command'
```
## **Installation**

<span id="page-8-0"></span>At the command line:

\$ easy\_install django-subcommand2

#### Or, if you have virtualenvwrapper installed:

\$ mkvirtualenv django-subcommand2 \$ pip install django-subcommand2

### **Usage**

<span id="page-10-0"></span>To use django-subcommand2 in a project:

```
# myapp.management.commands.parent_command.py
from subcommand.base import SubcommandCommand
from .subcommands.sub import MySubcommand
class Command (SubcommandCommand):
   help = 'My Parent Command'
   subcommands = {
       'sub': MySubcommand, # python manage.py parent_command sub
    }
# myapp.management.commands.subcommands.sub.py
from django.core.management.base import BaseCommand
class MySubcommand(BaseCommand):
   help = 'My Sub Command'
```
## **Contributing**

<span id="page-12-0"></span>Contributions are welcome, and they are greatly appreciated! Every little bit helps, and credit will always be given. You can contribute in many ways:

## <span id="page-12-1"></span>**4.1 Types of Contributions**

#### **4.1.1 Report Bugs**

Report bugs at [https://github.com/CptLemming/django-subcommand2/issues.](https://github.com/CptLemming/django-subcommand2/issues)

If you are reporting a bug, please include:

- Your operating system name and version.
- Any details about your local setup that might be helpful in troubleshooting.
- Detailed steps to reproduce the bug.

#### **4.1.2 Fix Bugs**

Look through the GitHub issues for bugs. Anything tagged with "bug" is open to whoever wants to implement it.

#### **4.1.3 Implement Features**

Look through the GitHub issues for features. Anything tagged with "feature" is open to whoever wants to implement it.

#### **4.1.4 Write Documentation**

django-subcommand2 could always use more documentation, whether as part of the official django-subcommand2 docs, in docstrings, or even on the web in blog posts, articles, and such.

#### **4.1.5 Submit Feedback**

The best way to send feedback is to file an issue at [https://github.com/CptLemming/django-subcommand2/issues.](https://github.com/CptLemming/django-subcommand2/issues)

If you are proposing a feature:

- Explain in detail how it would work.
- Keep the scope as narrow as possible, to make it easier to implement.
- Remember that this is a volunteer-driven project, and that contributions are welcome :)

### <span id="page-13-0"></span>**4.2 Get Started!**

Ready to contribute? Here's how to set up *django-subcommand2* for local development.

- 1. Fork the *django-subcommand2* repo on GitHub.
- 2. Clone your fork locally:

\$ git clone git@github.com:your\_name\_here/django-subcommand2.git

3. Install your local copy into a virtualenv. Assuming you have virtualenvwrapper installed, this is how you set up your fork for local development:

```
$ mkvirtualenv django-subcommand2
$ cd django-subcommand2/
$ python setup.py develop
```
4. Create a branch for local development:

\$ git checkout -b name-of-your-bugfix-or-feature

Now you can make your changes locally.

5. When you're done making changes, check that your changes pass flake8 and the tests, including testing other Python versions with tox:

```
$ flake8 subcommand tests
$ python setup.py test
$ tox
```
To get flake8 and tox, just pip install them into your virtualenv.

6. Commit your changes and push your branch to GitHub:

```
$ git add .
$ git commit -m "Your detailed description of your changes."
$ git push origin name-of-your-bugfix-or-feature
```
7. Submit a pull request through the GitHub website.

### <span id="page-13-1"></span>**4.3 Pull Request Guidelines**

Before you submit a pull request, check that it meets these guidelines:

- 1. The pull request should include tests.
- 2. If the pull request adds functionality, the docs should be updated. Put your new functionality into a function with a docstring, and add the feature to the list in README.rst.
- 3. The pull request should work for Python 2.6, 2.7, and 3.3, and for PyPy. Check [https://travis](https://travis-ci.org/CptLemming/django-subcommand2/pull_requests)[ci.org/CptLemming/django-subcommand2/pull\\_requests](https://travis-ci.org/CptLemming/django-subcommand2/pull_requests) and make sure that the tests pass for all supported Python versions.

## <span id="page-14-0"></span>**4.4 Tips**

To run a subset of tests:

\$ python -m unittest tests.test\_subcommand

## **Credits**

## <span id="page-16-1"></span><span id="page-16-0"></span>**5.1 Development Lead**

• Ashley Wilson [<scifilem@gmail.com>](mailto:scifilem@gmail.com)

## <span id="page-16-2"></span>**5.2 Contributors**

None yet. Why not be the first?

## **History**

## <span id="page-18-1"></span><span id="page-18-0"></span>**6.1 0.1.0 (2016-01-26)**

• First release on PyPI.

## <span id="page-18-2"></span>**6.2 0.1.1 (2016-01-26)**

• Update badges.